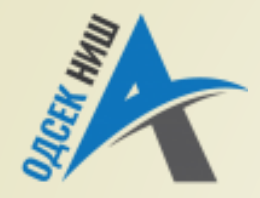

## **Akademija tehničko-vaspitačkih strukovnih studija**

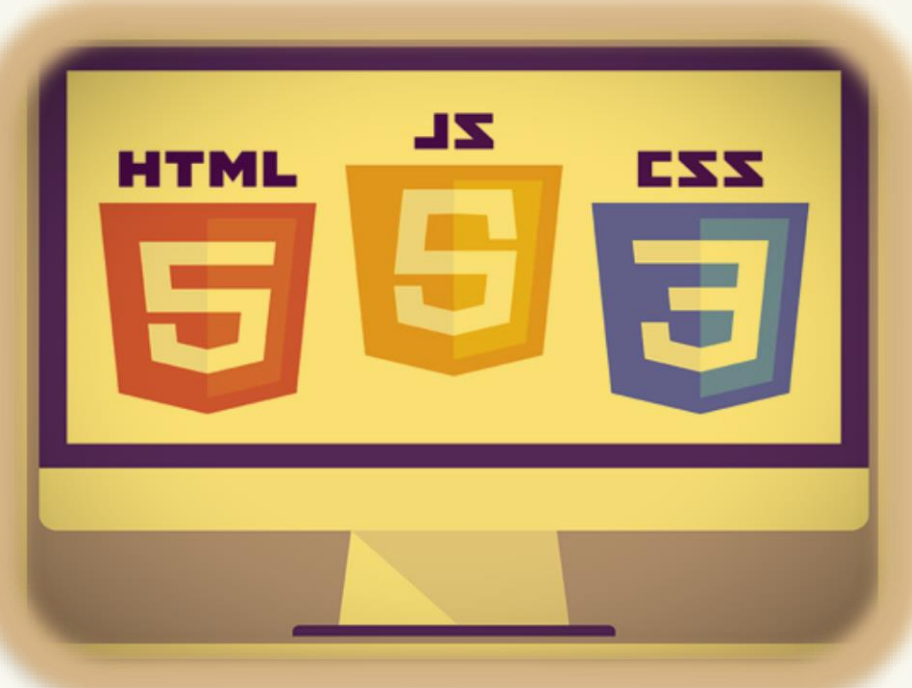

Copyright © 2022 by Zoran Veličković

## **INTERNET TEHNOLOGIJE**

Prof. dr Zoran Veličković, dipl. inž. el.

2022/23.

Prof. dr Zoran Veličković, dipl. inž. el.

Internet tehnologije

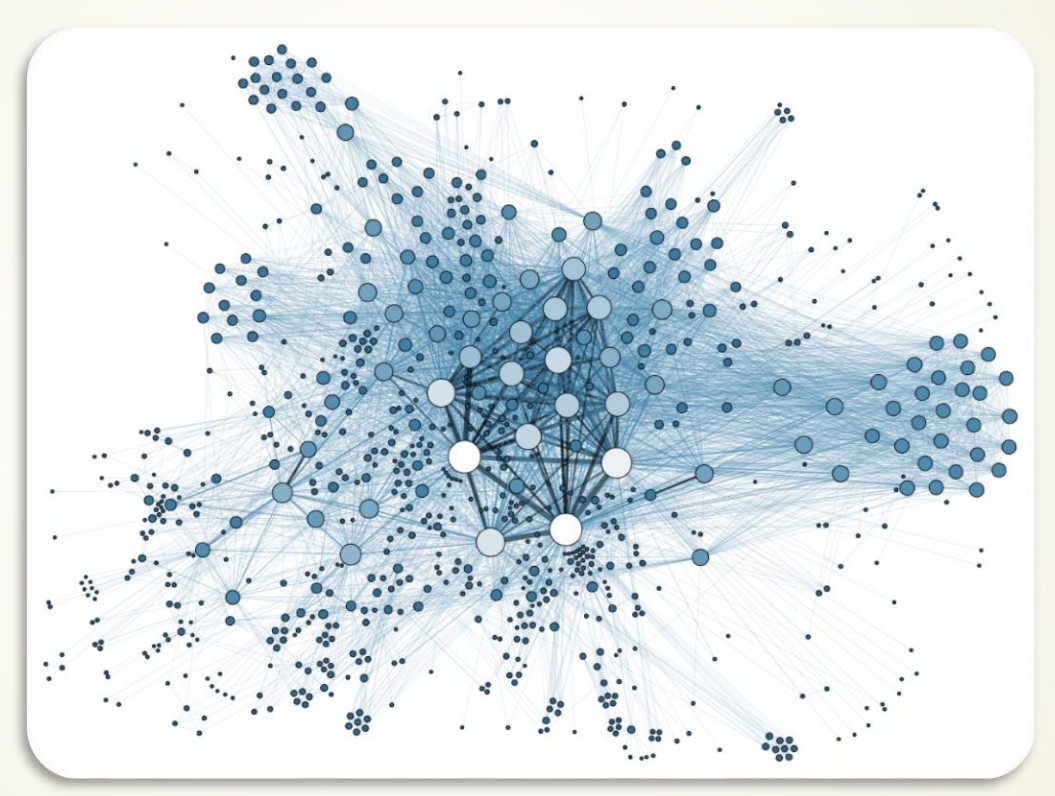

**Grafika na Web-u i semantički Web** (10/11)

# Sadržaj

- GRAFIKA NA WEB-u
	- BIT-MAPIRANA GRAFIKA U HTML 5
		- Oznaka Canvas
		- Canvas i JavaScript
		- **Inicijalizacija Canvas-a**
		- Canvas: Metode i svojstva za crtanje
		- Primer: Analogni sat i Canvas**,** W3C
	- **EXTERGALA CRAFIKA NA WEB-U SVG** 
		- **Primer SVG grafike**
		- SVG grafika na V3Schools.com
	- **WEB ČITAČI I GRAFIKA** 
		- Bibloteka Modernizr
- SEMANTIKA I WEB
	- **Razvoj semantike na Webu**
	- Semantika i Web 3.0
	- Povezani podaci na Webu: LinkedData
	- $\blacktriangleright$  Prve Web App u Web 3.0
	- Semantika u HTML 4/HTML 5
	- **Semantičke oznake sekcija**
- WEB GRAFIKA I PROGRAMSKI JEZIK JAVA
	- Web i programski jezik Java i Bajt-kod
	- Javina Virtuelna Mašina JVM
	- **Preuzimanje i izvršavanje apleta**
	- Java Web Start JAWS
- MULTIMEDIJE AUDIO/VIDEO U HTML 5

# Bit-mapirana grafika u HTML 5

- U **HTML 5** je za rad sa **BIT-MAPIRANIM** delom Web stranice uvedena oznaka **<canvas> … </canvas>**.
- **MANIPULACIJA** ovim objektom, kao i sa bilo kojim drugim objektom na Web stranici, je omogućena **JavaScript**-om.
- Takođe, za rad sa ovim tipom objekta razvijen je specijalizovani **CANVAS API** (*engl*. Application *Programming* Interface) koji se **MOŽE POZVATI** iz JavaScripta.
- Pre rada sa ovim objektom na Web stranici, potrebno je definisati **LOKACIJU canvas**-a na Web stranici.
- Osnovni **CANVAS API** podržava **2D KONTEKST** koji programeru omogućava **CRTANJE RAZLIČITIH OBLIKA**, **RENDEROVANA TEKSTA** kao i **PRIKAZA BIT-MAPIRANIH** slika u prozoru Web čitača.
- Pored ostalog, **CANVAS API** omogućava:
	- **rotaciju slike**, gradijentno popunjavanje,
	- **transparentnost**, manipulaciju bitovima,
	- **različite tipove** linija, krivih, površina, ...

# \*3D grafika i Web

- Realizovan je i WEB API za prikaz 3D objekte kroz biblioteku **three.js**.
- Ova biblioteka je zasnovana na **WebGL**-u, odnosno, biblioteci **OpenGL**-u.
- Za izvođenje određenih operacija se koristi **GRAFIČKI PROCESOR** video kartice čime se rasterećuje CPU.
- Rad sa bibliotekom **three.js** izlazi izvan ovog kursa, a informacije se mogu naći na **www.threejs.org**.

# Inicijalizacija Canvas-a

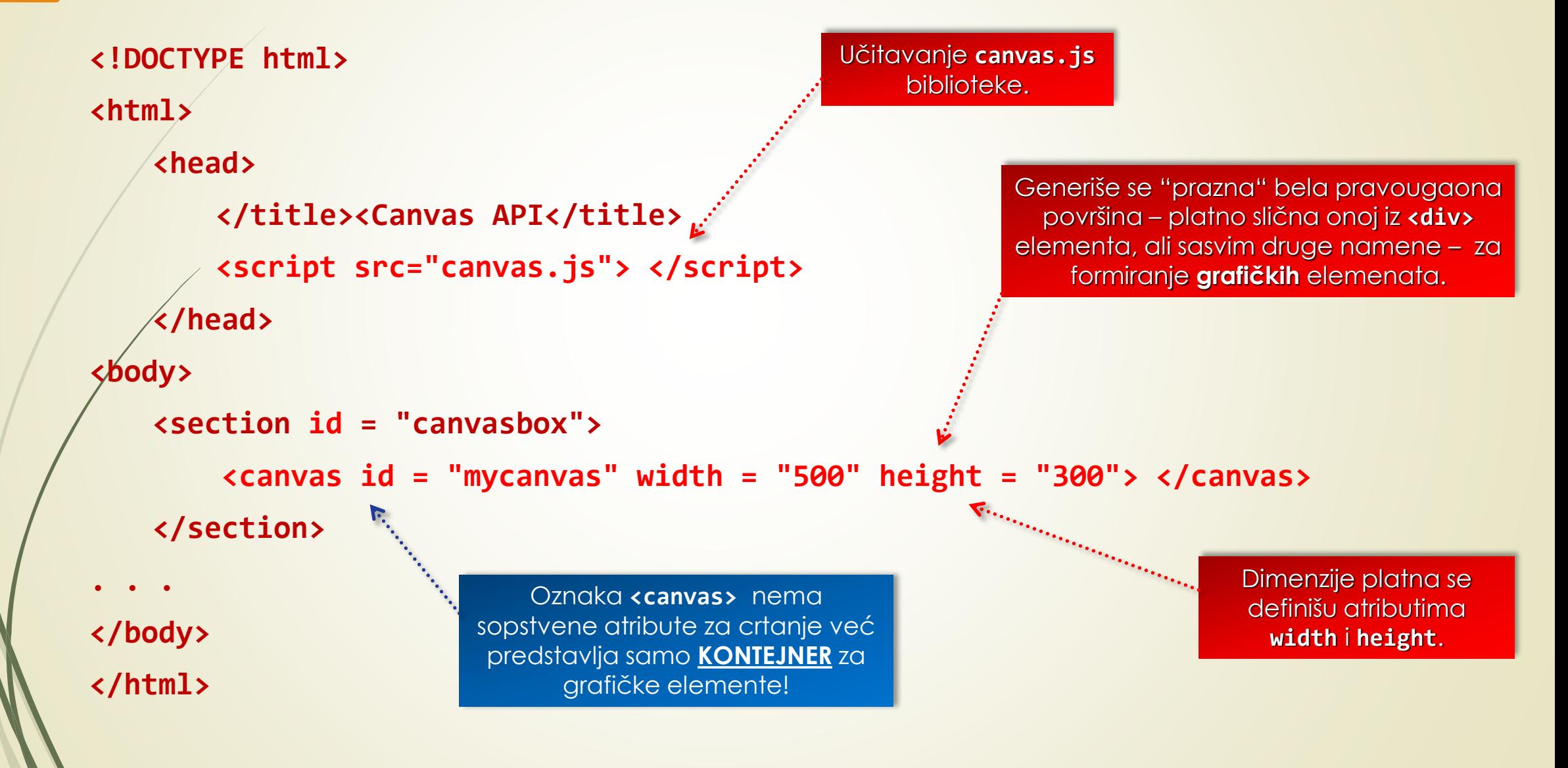

# Canvas i JavaScript

**}**

- Za iscrtavanje u elementu **<canvas>** koriste se **JAVASCRIPT METODE**, ali pre svega, treba formirati **PROGRAMSKU REFERENCU** na grafički objekt.
- Izvršno okruženje i referenciranje **CANVAS OBJEKTA** se obavlja korišćenjem JavaScript metoda **getContext()** i **getElementById()**.

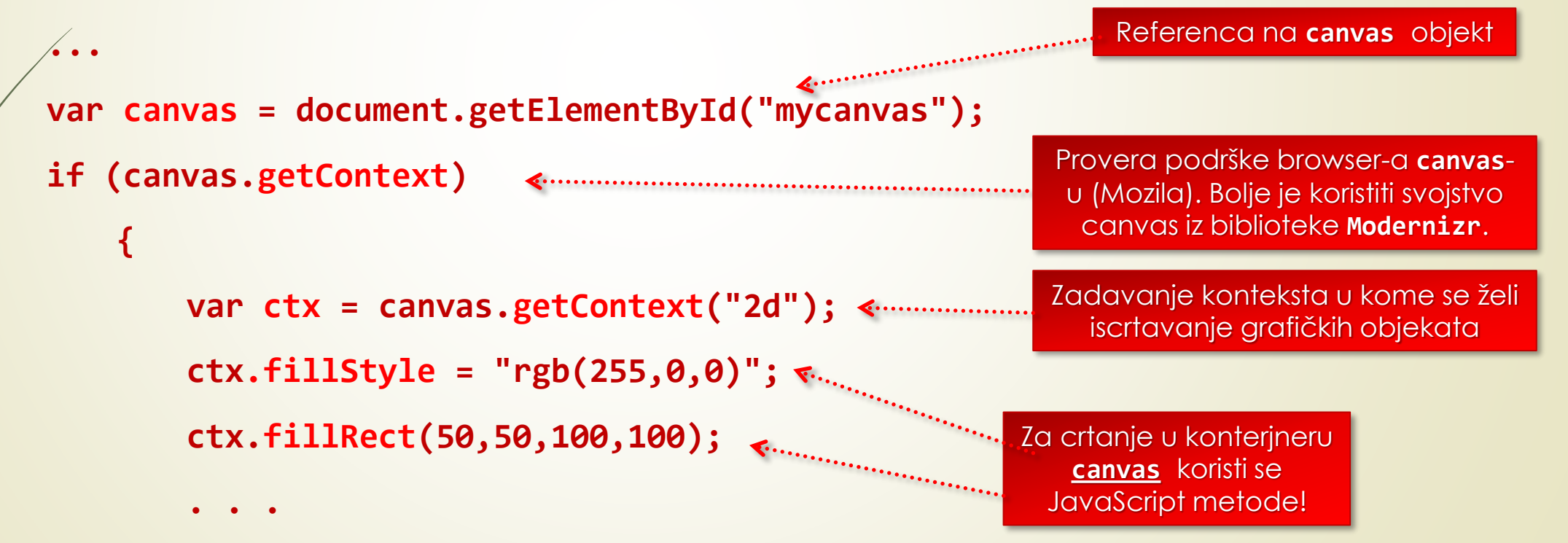

# Canvas: Metode i svojstva za crtanje (1)

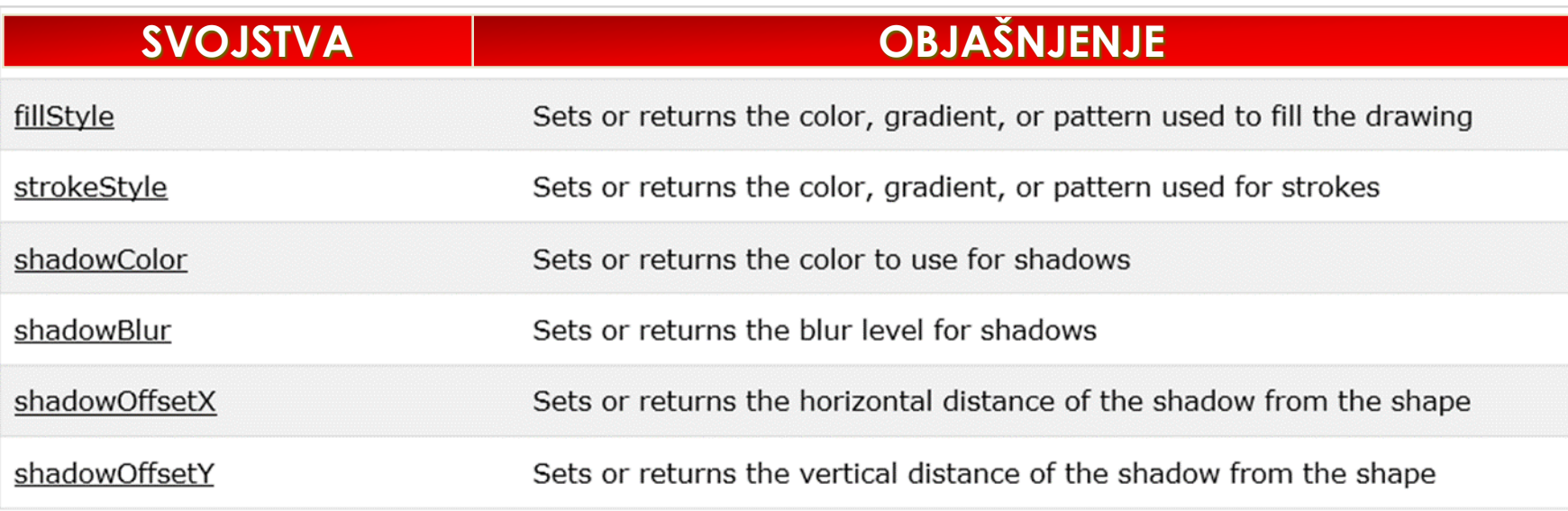

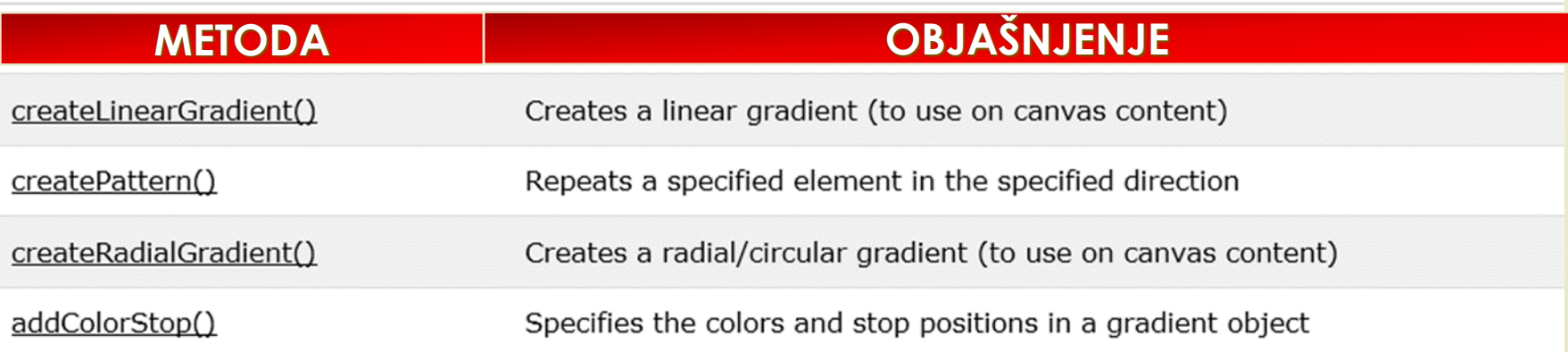

# Canvas: Metode i svojstva za crtanje (2)

## Rectangles

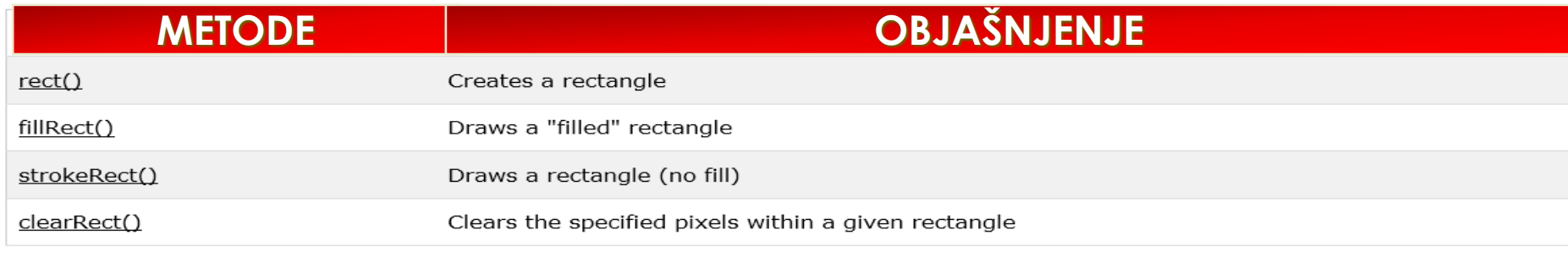

#### Paths

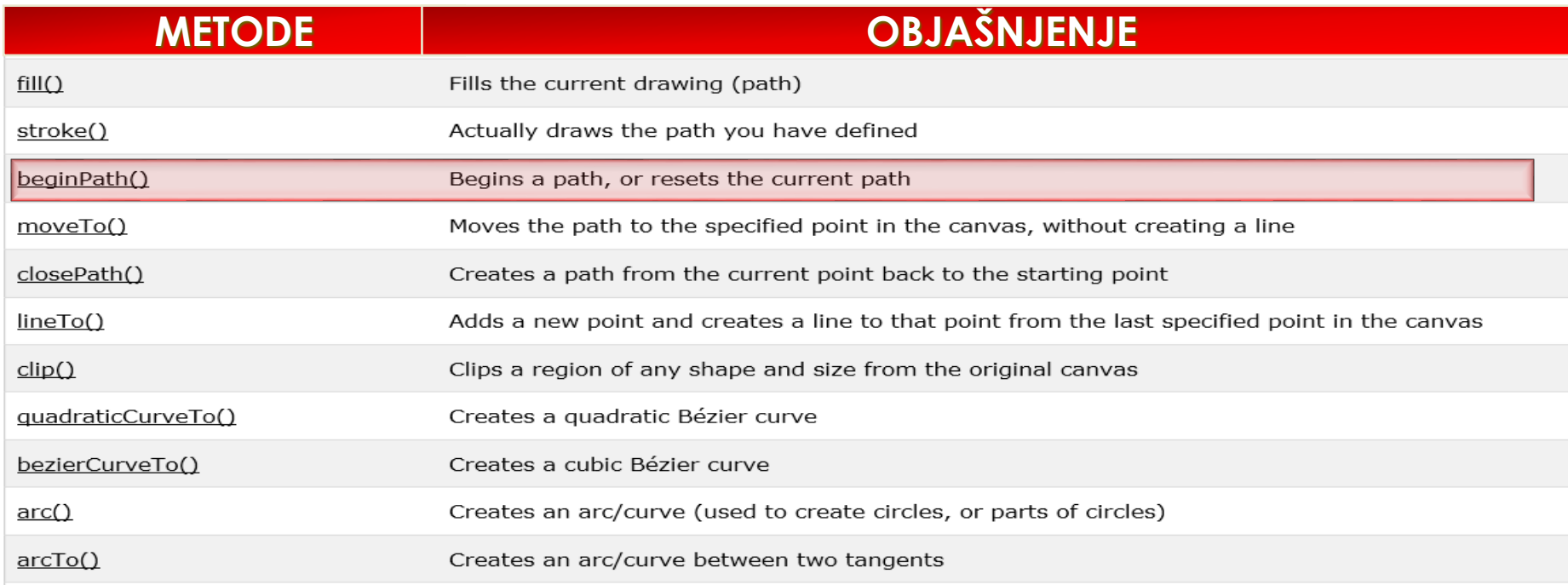

# Canvas: Metode i svojstva za crtanje (3)

### **Transformations**

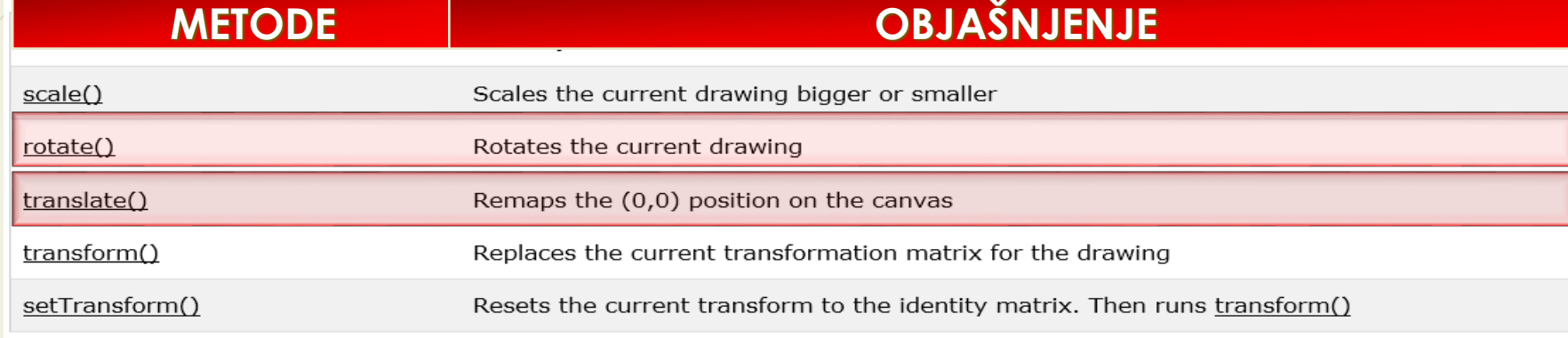

Text

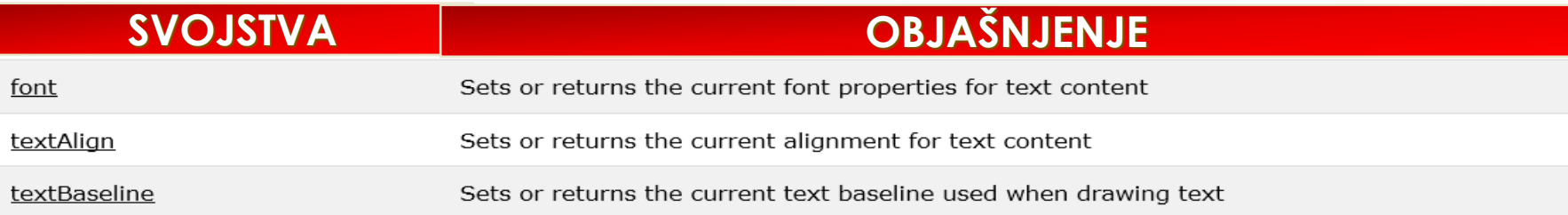

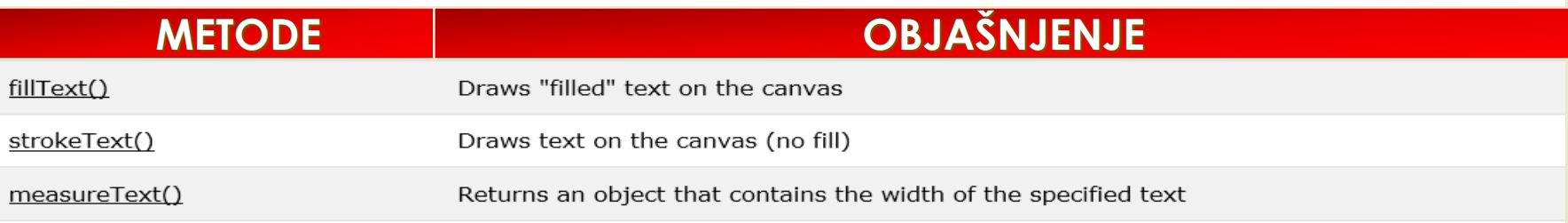

# Canvas: Metode i svojstva za crtanje (4)

#### Pixel Manipulation

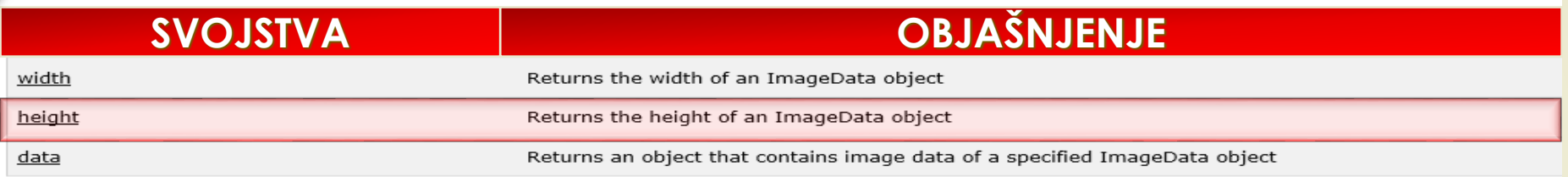

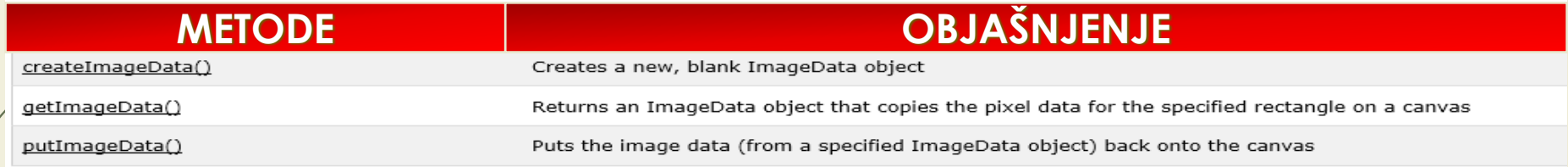

#### Compositing

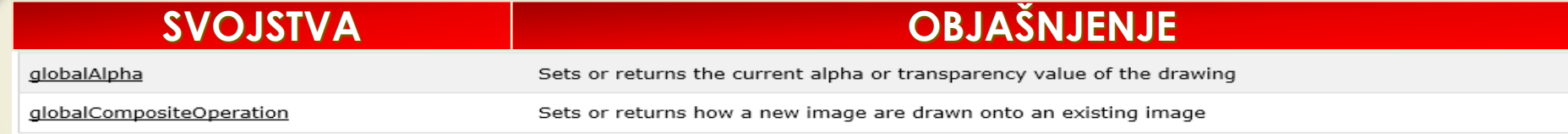

Other

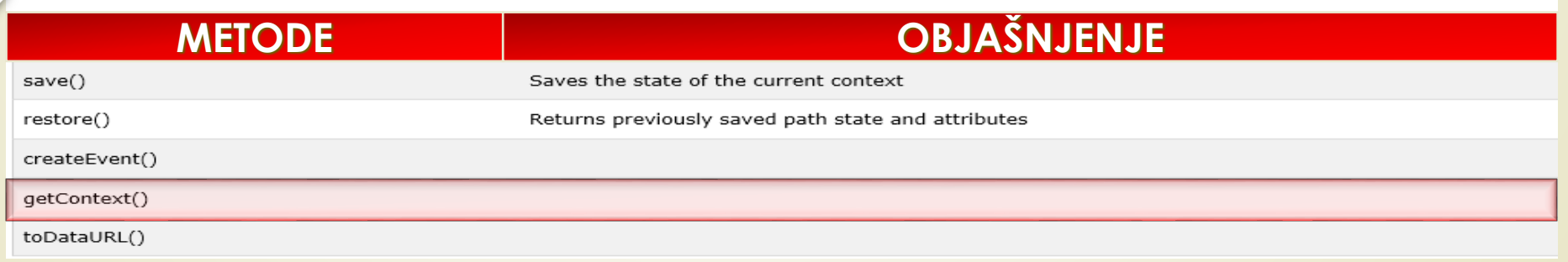

# Analogni sat i Canvas

**<!DOCTYPE html>**

### **<html>**

**}**

#### **<body>**

**1**

**<canvas id="canvas" width="400" height="400" style="background-color:#333"> </canvas> <script>**

```
var canvas = document.getElementById("canvas");
   var ctx = canvas.getContext("2d");
   var radius = canvas.height / 2;
   ctx.translate(radius, radius);
   radius = radius * 0.90;
   setInterval(drawClock, 1000);
function drawClock() {
   drawFace(ctx, radius);
   drawNumbers(ctx, radius);
   drawTime(ctx, radius);
```

```
function drawFace(ctx, radius) {
 var grad;
 ctx.beginPath();
 ctx.arc(0, 0, radius, 0, 2*Math.PI);
  ctx.fillStyle = 'white';
 ctx.fill();
 grad = ctx.createRadialGradient(0,0,radius*0.95, 0,0,radius*1.05);
 grad.addColorStop(0, '#333');
 grad.addColorStop(0.5, 'white');
 grad.addColorStop(1, '#333');
 ctx.strokeStyle = grad;
 ctx.lineWidth = radius*0.1;
 ctx.stroke();
 ctx.beginPath();
 ctx.arc(0, 0, radius*0.1, 0, 2*Math.PI);
 ctx.fillStyle = '#333';
 ctx.fill();
        Analogni sat: drawFace
```
**}**

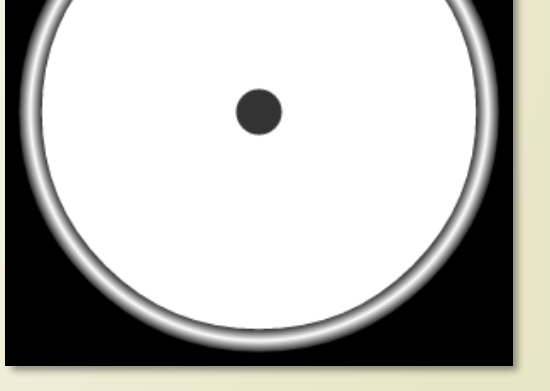

**2**

https://www.w3schools.com/graphics/

# Analogni sat: drawNumbers

```
function drawFace(ctx, radius) {
 var grad;
  ctx.beginPath();
  ctx.arc(0, 0, radius, 0, 2*Math.PI);
  ctx.fillStyle = 'white';
  ctx.fill();
  grad = ctx.createRadialGradient(0,0,radius*0.95, 0,0,radius*1.05);
  grad.addColorStop(0, '#333');
 grad.addColorStop(0.5, 'white');
  grad.addColorStop(1, '#333');
  ctx.strokeStyle = grad;
  ctx.lineWidth = radius*0.1;
  ctx.stroke();
  ctx.beginPath();
  ctx.arc(0, 0, radius*0.1, 0, 2*Math.PI);
  ctx.fillStyle = '#333';
  ctx.fill();
```
**}**

**3**

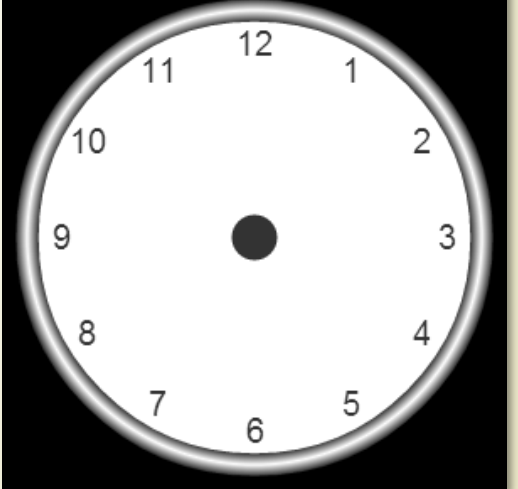

https://www.w3schools.com/graphics/

```
function drawTime(ctx, radius) {
   var now = new Date();
   var hour = now.getHours();
   var minute = now.getMinutes();
   var second = now.getSeconds();
// časovi
  hour=hour%12;
  hour=(hour*Math.PI/6)+(minute*Math.PI/(6*60))+(second*Math.PI/(360*60));
  drawHand(ctx, hour, radius*0.5, radius*0.07);
// minuti
   minute=(minute*Math.PI/30)+(second*Math.PI/(30*60));
   drawHand(ctx, minute, radius*0.8, radius*0.07);
// sekunde
        Analogni sat: drawTime
                                                                           4
```

```
second=(second*Math.PI/30);
drawHand(ctx, second, radius*0.9, radius*0.02);
```
**}**

# Analogni sat: drawTime

**function drawHand(ctx, pos, length, width)** 

```
ctx.beginPath();
ctx.lineWidth = width;
ctx.lineCap = "round";
ctx.moveTo(0,0);
ctx.rotate(pos);
ctx.lineTo(0, -length);
ctx.stroke();
ctx.rotate(-pos);
```
**</script>**

**{**

**}**

**</body> </html>**

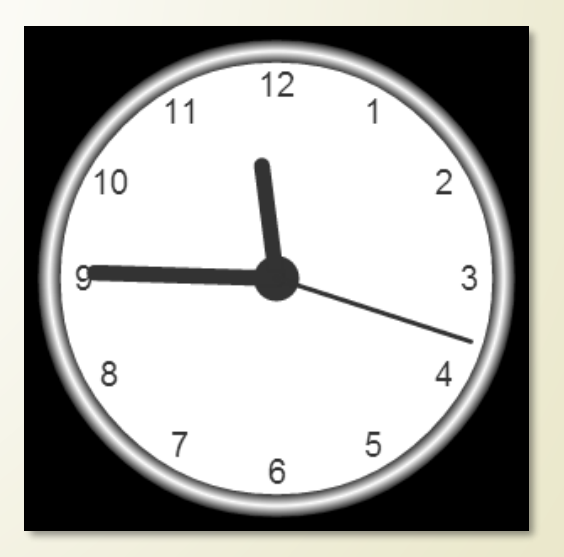

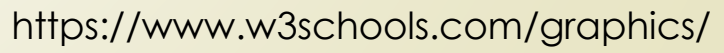

**5**

# Analogni sat i Canvas, komplet

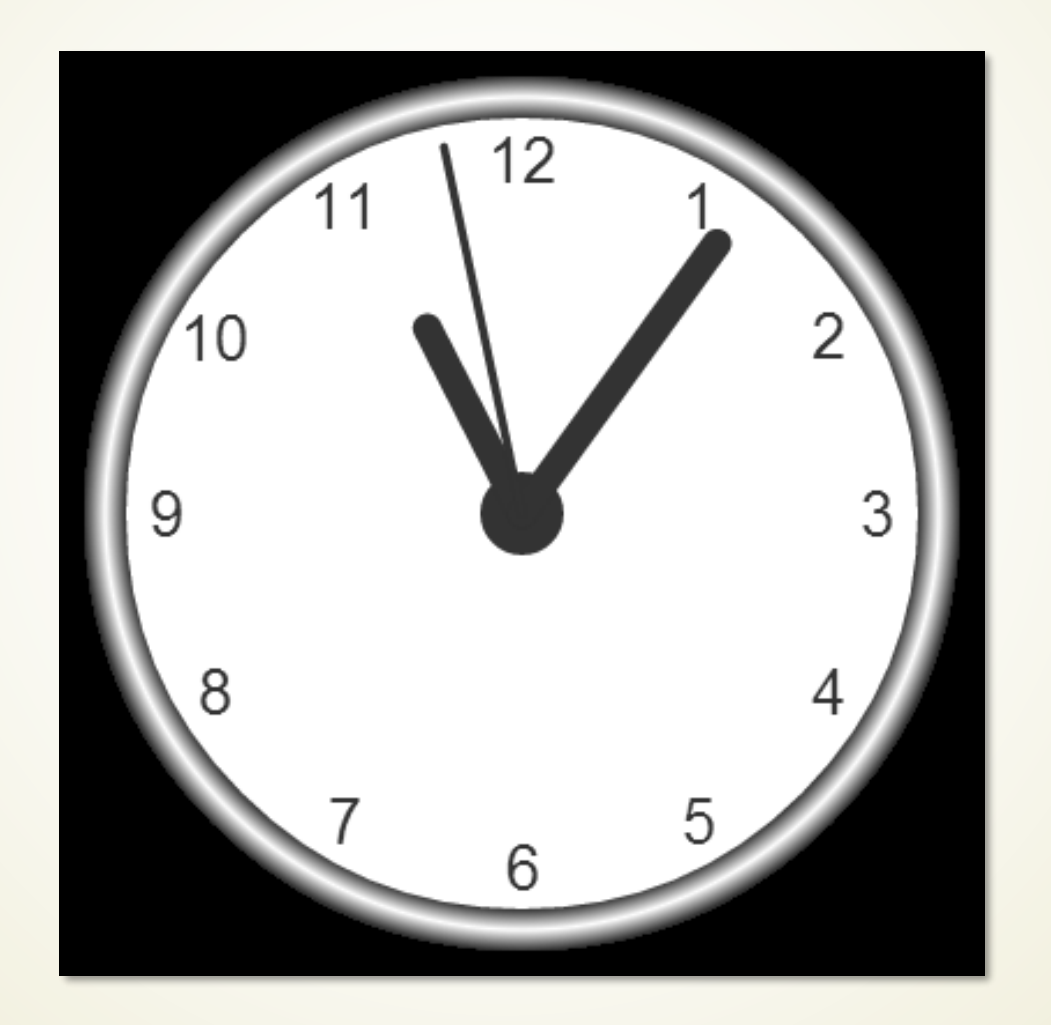

**http://www.w3schools.com/canvas/canvas\_clock\_start.asp**

# Vektorska grafika na Web-u SVG

- Na prethodnim slajdovima je pokazano da je za iscrtavanje grafike u **CANVAS**-u je **POTREBAN JavaScript**.
- Da li je moguće formirati **NOVE HTML OZNAKE** za ove potrebe?
- Nova oznaka koja može poslužiti ovoj svrsi je **<svg>…</svg>** sa nizom **NOVIH** (**viewBox**, **style**, ...) i **STARIH atributa** (**width**, **height**).
- **SVG** (engl. *Scalable Vector Graphics*) je zapravo **XML jezik – REČNIK** za prikazivanje **VEKTORSKE GRAFIKE** (navesti osnovne karakteristike vektorske grafike).
- **SVG** poseduje **PREDEFINISANE** HTML oznake forme koje se mogu po potrebi koristiti:
	- **Rectangle** (pravougaonik)**: <rect>**
	- **Circle** (krug)**: <circle>**
	- **Ellipse** (elipsa)**: <ellipse>**
	- **Line** (linija)**: <line>**
	- **Polyline: <polyline>**
	- **Polygon: <polygon>**

**SVG** grafika izlazi izvan opsega ovog predmeta.

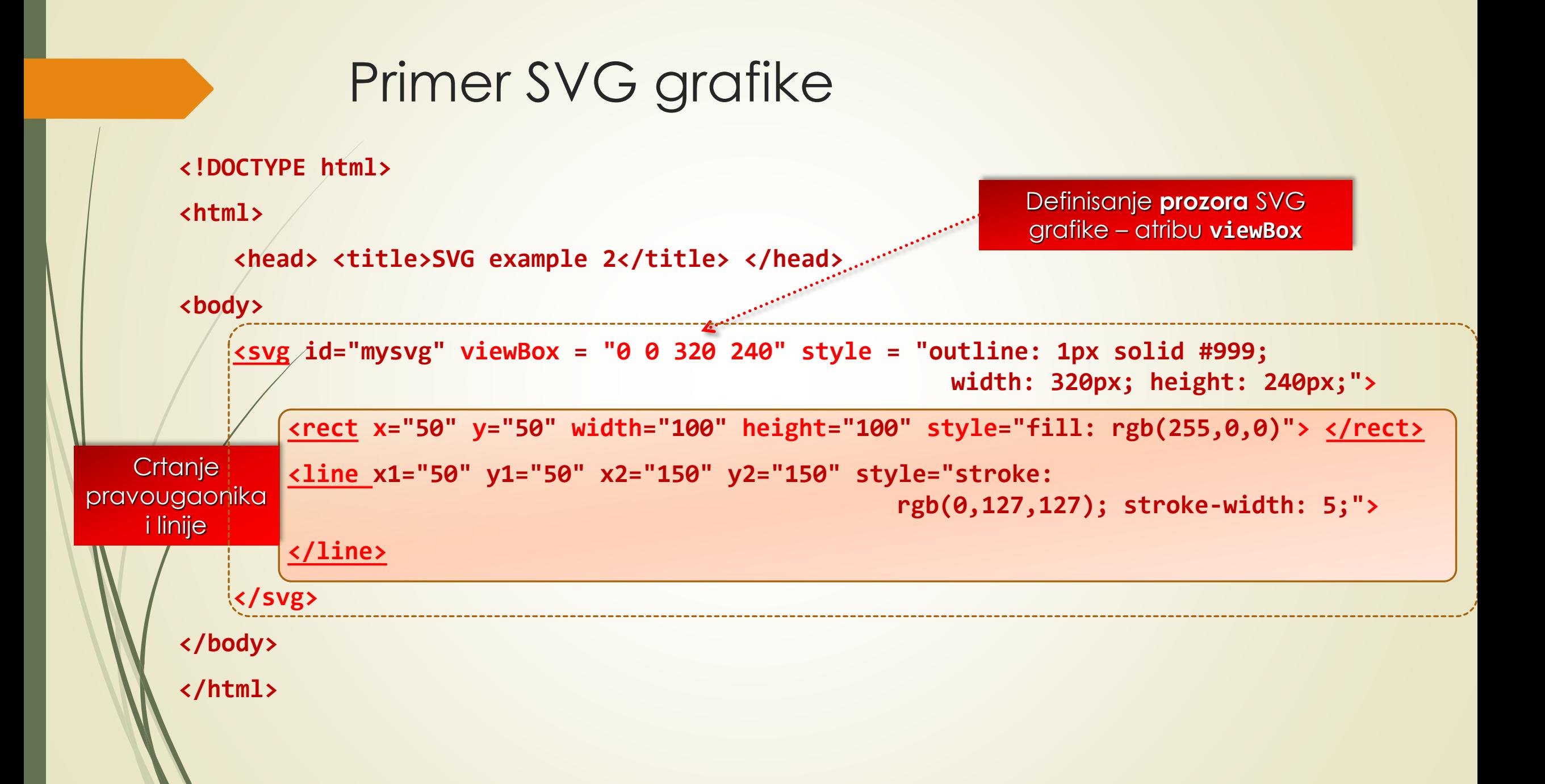

# SVG grafika na V3Schools.com

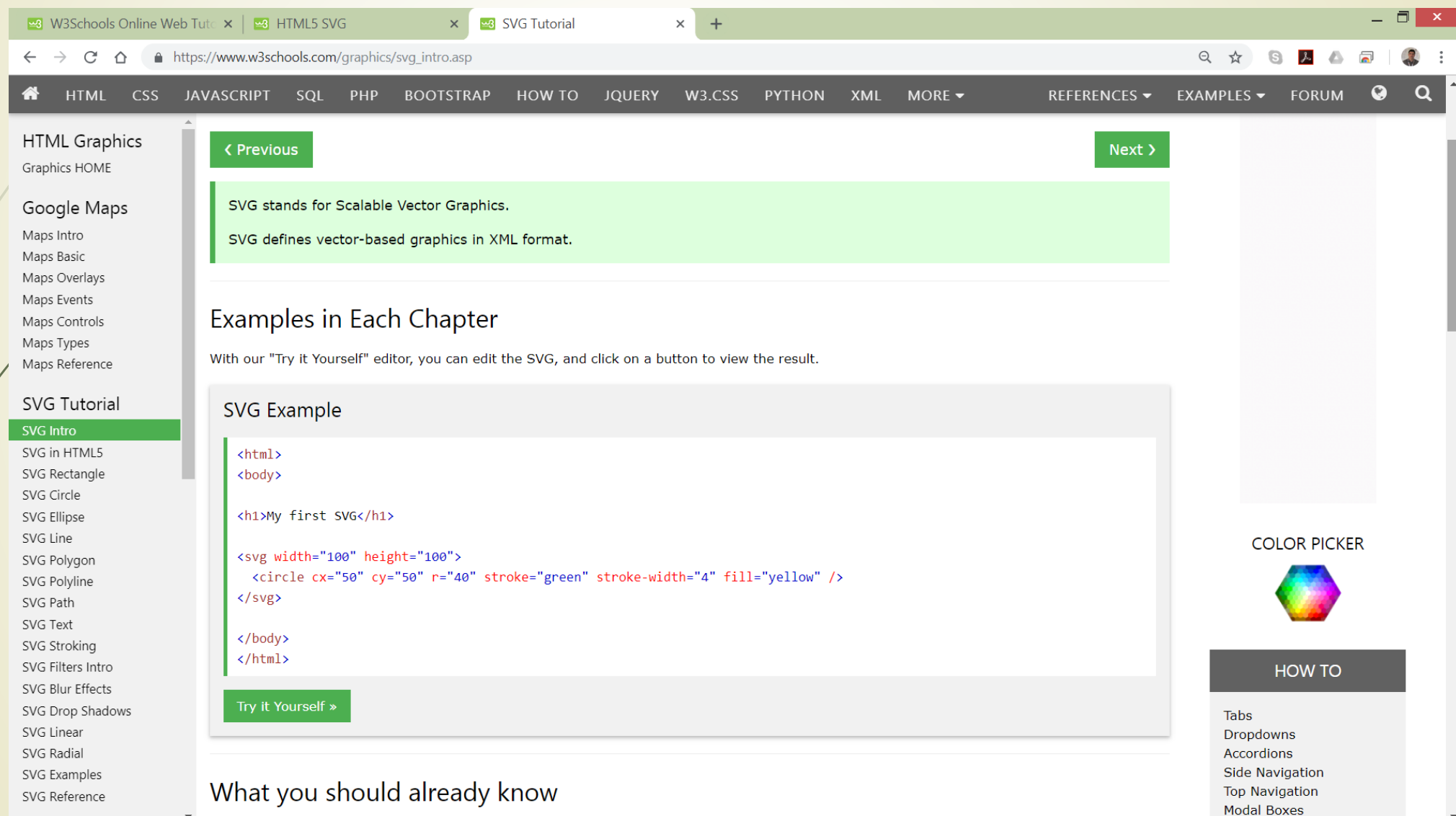

# SVG grafika: putanja - path

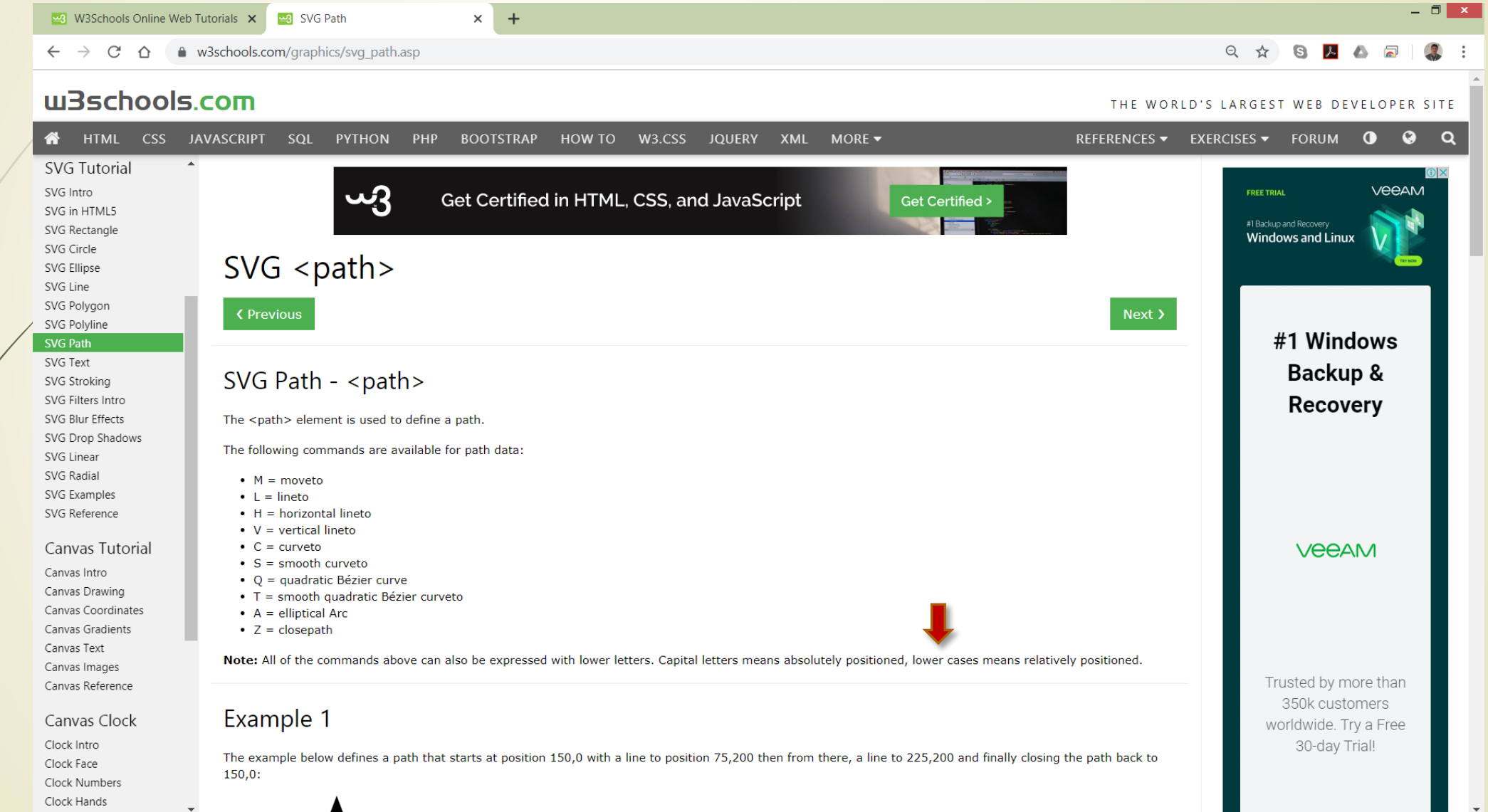

## Primer SVG grafike

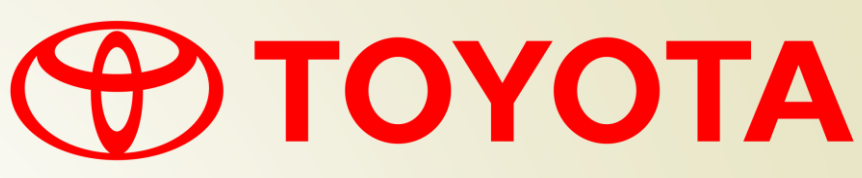

**<?xml version="1.0" encoding="utf-8"?> <!DOCTYPE svg PUBLIC "-//W3C//DTD SVG 1.1//EN" "http://www.w3.org/Graphics/SVG/1.1/DTD/svg11.dtd">** <!-- Generator: Adobe Illustrator 10.0, SVG Export Plug-In . SVG Version: 3.0.0 Build 76) --> **<svg xmlns="http://www.w3.org/2000/svg" version="1.1" width="193" height="34" viewBox="-1 -1 191 33"> <path fill="#F00" d="M22.477,29.654 c-2.515-1.575-4.367-7.011-4.367-13.469c0-0.237,0.001-0.471,0.007-0.704l0.003,0.003c-6.994-1.099-12.048-4.111-12.177-7.672 L5.922,7.853C4.21,9.98,3.233,12.439,3.233,15.059c0,7.71,8.463,14.027,19.198,14.586L22.477,29.654z M0,15.622 C0,6.995,10.736,0,23.98,0c13.244,0,23.98,6.995,23.98,15.622S37.224,31.244,23.98,31.244C10.736,31.244,0,24.249,0,15.622z M23.98,2.254c2.557,0,4.731,3.878,5.537,9.29l0.003-0.008c4.974-0.774,8.457-2.561,8.457-4.639c0-2.79-6.267-5.048-13.997-5.048 c-7.73,0-13.997,2.259-13.997,5.048c0,2.078,3.482,3.864,8.457,4.639l0.003,0.008C19.249,6.133,21.424,2.254,23.98,2.254z M25.528,29.645c10.735-0.559,19.199-6.876,19.199-14.586c0-2.62-0.978-5.079-2.689-7.206l-0.021-0.041 c-0.129,3.561-5.182,6.573-12.177,7.672l0.003-0.003c0.005,0.233,0.007,0.467,0.007,0.704c0,6.458-1.854,11.894-4.367,13.469 L25.528,29.645z M23.98,11.946c1.146,0,2.259-0.049,3.324-0.143l-0.001,0.001c-0.53-3.469-1.818-5.917-3.323-5.917 s-2.792,2.448-3.323,5.917l-0.001-0.001C21.721,11.897,22.834,11.946,23.98,11.946z M23.98,24.792c1.925,0,3.495-4.006,3.579-9.03 l0.01,0.003c-1.16,0.107-2.36,0.164-3.589,0.164c-1.229,0-2.429-0.056-3.589-0.164l0.011-0.003 C20.485,20.787,22.055,24.792,23.98,24.792z"/> <path fill="#F00" d="M122.362,15.622 c0-6.594,5.346-11.939,11.939-11.939c6.596,0,11.941,5.346,11.941,11.939c0,6.595-5.346,11.939-11.941,11.939 C127.708,27.561,122.362,22.216,122.362,15.622z M134.301,23.183c3.683,0,6.668-3.386,6.668-7.562 c0-4.175-2.985-7.562-6.668-7.562c-3.681,0-6.665,3.386-6.665,7.562C127.636,19.797,130.621,23.183,134.301,23.183z"/> <path fill="#F00" d="M159.79,8.657v18.362h-5.03V8.657h0.017h-7.035V4.505h19.066v4.151h-7H159.79z"/> <path fill="#F00" d="M172.893,21.954l-0.005,0.005l-1.93,5.061 h-5.875l9.288-22.514h3.132h3.129l9.289,22.514h-5.876l-1.93-5.061l-0.005-0.005h-4.607H172.893z M177.503,18.154h3.165**

**l-0.002,0.001l-3.142-8.24h-0.044l-3.144,8.24l-0.001-0.001H177.503z"/>**

**<path fill="#F00" d="M67.057,8.657v18.362h-5.031V8.657h0.017h-7.036V4.505h19.067v4.151h-7H67.057z"/>**

**<path fill="#F00" d="M75.362,15.622**

**c0-6.594,5.346-11.939,11.941-11.939c6.594,0,11.94,5.346,11.94,11.939c0,6.595-5.346,11.939-11.94,11.939**

**C80.708,27.561,75.362,22.216,75.362,15.622z M87.303,23.183c3.681,0,6.667-3.386,6.667-7.562c0-4.175-2.985-7.562-6.667-7.562 c-3.682,0-6.667,3.386-6.667,7.562C80.636,19.797,83.621,23.183,87.303,23.183z"/>**

**<path fill="#F00" d="M110.802,27.019h2.551v-8.443V18.47**

**l8.776-13.965h-5.874l-5.453,9.463l-5.452-9.463h-5.876l8.777,13.965v0.105v8.443H110.802z"/>**

**</svg>**

# Web čitači i grafika

- **NEKOMPATIBILNOST** Web čitača u praksi često može izazavati **NEŽELJEN IZGLED**, odnosno, ponašanje Web aplikacije.
- Dobro je znati **KOJE SU OD FUNKCIJA PODRŽANE** od strane browsera, a koje **NISU**, kako bi se programski kod **PRILAGODIO** mogućnošću korisnikovog Web čitača.
- Otkrivanje **PODRŽANIH FUNKCIJA WEB ČITAČA** se pojednostavljuje korišćenjem JavaScript biblioteke **Modernizr**.
- Korišćenje funkcija iz biblioteke **Modernizr** se PREPORUČUJE ZA **BUDUĆE** APLIKACIJE.
- Tako se na primer, može koristiti biblioteka **Modernizer** ZA **OTKRIVANJE PODRŠKE** funkcije **canvas** elementu.
- Za svaku funkciju koja se detektuje, čuva se **BULOVA PROMENLJIVA** u objektu **Modernizr** koji se formira od **REZULTATA TESTIRANJA** podrške.
- U sledećem primeru se testira **PODRŠKA CANVASU** putem **Modernizr.canvas** svojstva.

# JavaScrip biblioteka Modernizr

```
<!DOCTYPE html>
    <html>
      <head>
<script src="http://code.jquery.com/jquery-1.6.1.js"></script>
<!--Veza sa bibliotekom Modernizr korisnom za detektovanje funkcija podrške -->
<script src="http://ajax.cdnjs.com/ajax/libs/modernizr/1.7/modernizr-1.7.min.js"> </script>
<script type="text/javascript">
     if(Modernizr.canvas){
    // Ovde se postavlja kod koji zahteva podršku canvas elementa
        alert ("Vaš Web čitač podržava element canvas");
         } else {
        alert ("Vaš Web čitač ne podržava element canvas");
     // Web čitač ne podržava canvas elemente 
    // treba upotrebiti alternativno rešenje
         }
  </script>
        </head>
    <body>
             ...
    </body>
</html>
                                                                                         Učitavanje JS
                                                                                       biblioteka jQuery i 
                                                                                           Modernizr
                                                                                  Ispitivanje podrške 
                                                                                   Web čitača za 
                                                                                   canvas element
```
# Semantika na Web-u

- Da bi se Web dokument pravilno interpretirao, a potom i prikazao, potrebno ga je **DEKLARISATI** na samom početku (primer oznaka **<!DOCTYPE>**).
- Elementi **HTML 5** su načinjeni tako da predstavljaju **KONKRETNE OBJEKTE IZ ŽIVOTA** kako bi dokument bio **ČITLJIVIJI** (čitaj samoopisujući).
- Na øsnovu **NAZIVA HTML 5 OZNAKA** jasno se mogu **PREPOZNATI** delovi dokumenta koji predstavljaju paragraf, sliku ili zaglavlje (preuzeta ideja od XML-a).
- Ova osobina HTML 5 se naziva **SEMANTIKOM**.
- Međutim, opis dokumenata na ovaj način je često **NEPOGODAN**, naročito kada sadrži detalje o tome **KAKO** Web čitač treba da prikaže sadržaj!
- Problem je naročito izražen prilikom prikaza Web sadržaja na **MOBILNIM UREĐAJIMA** jer oni **NE MOGU** korektno da primene ove zahteve.

# Razvoj semantike na Webu

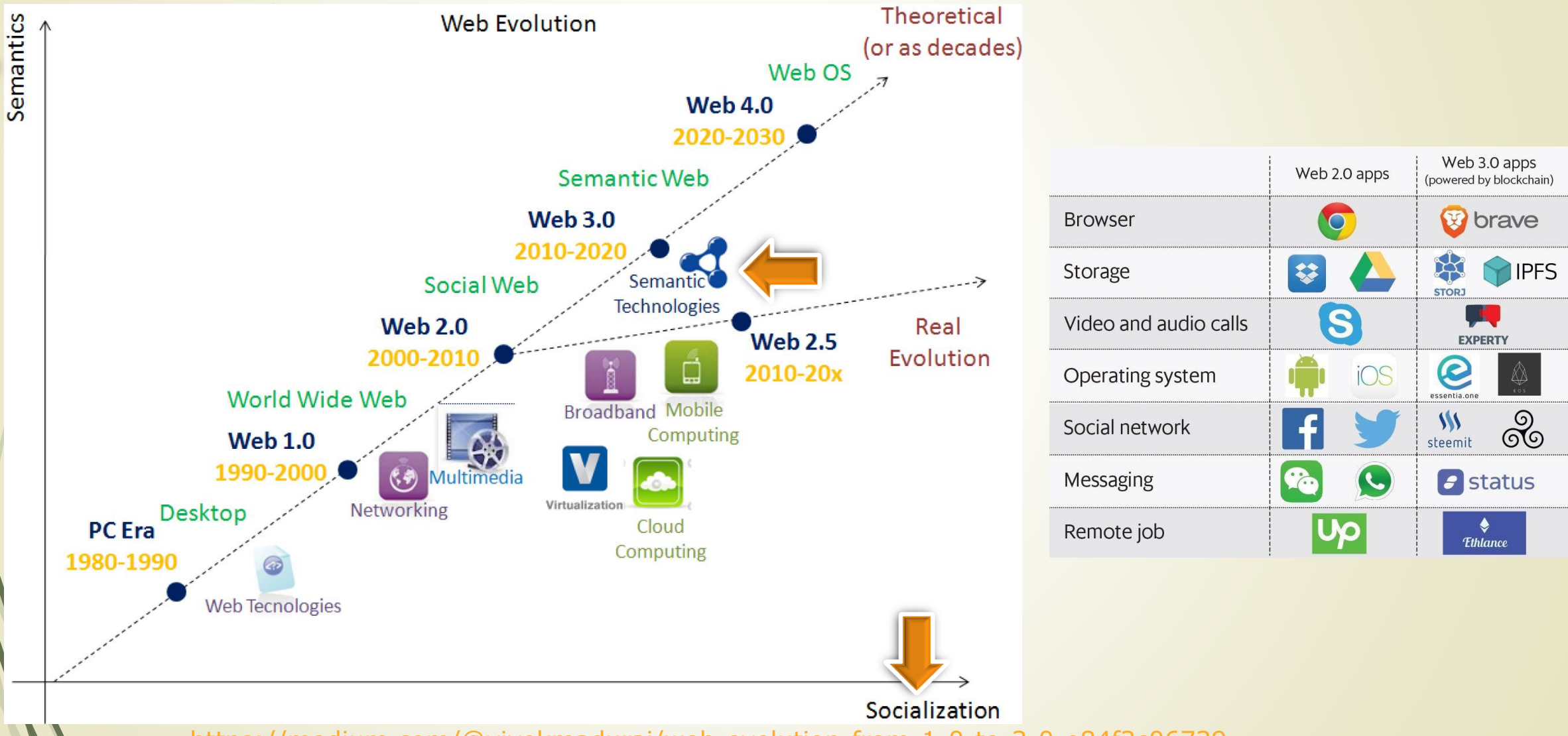

<https://medium.com/@vivekmadurai/web-evolution-from-1-0-to-3-0-e84f2c06739>

# Semantika i Web 3.0

- **Web 3.0** se naziva i **SEMANTIČKIM** Web-om.
- U Web 3.0 eri, **RAČUNARI** su sposobni da **TUMAČE INFORMACIJE** poput ljudi korišćenjem:
	- **Veštačke inteligencije**,
	- **Blockchain-a,** i
	- **Mašinskog učenja**.

 Ove tehnologije omugaćavaju da se **INTELIGENTNO GENERIŠE** i **DISTRIBUIRA** koristan sadržaj prilagođen **POSEBNIM POTREBAMA KORISNIKA**.

- Nove tehnologije Web 3.0 omogućavaju da **RAČUNARI** mogu da **RAZUMEJU ZNAČENJE INFORMACIJA**, i samim tim, da **NAUČE** ono što zanima korisnika.
- Ovo može pomoći korisniku da **LAKŠE PRONAĐE ŽELJENE INFORMACIJE** na Web-u.
- Mogu se **PREPOZNTI**: ljudi, mesta, događaji, kompanije, proizvodi, filmovi itd.
- Mogu se **RAZUMETI ODNOSI** između ljudi i stvari.

# Povezani podaci na Webu: LinkedData

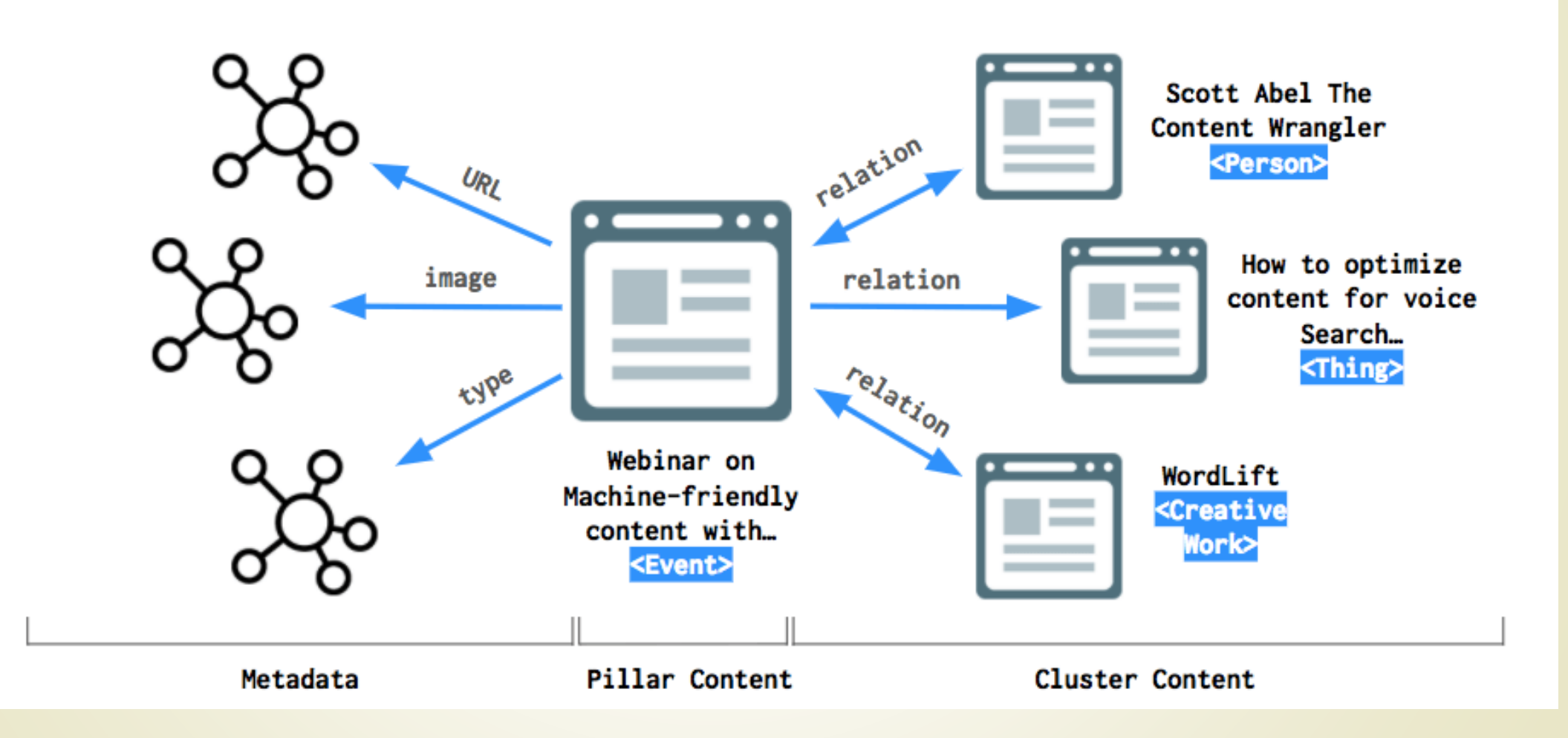

# Povezivanje podataka na Webu (1)

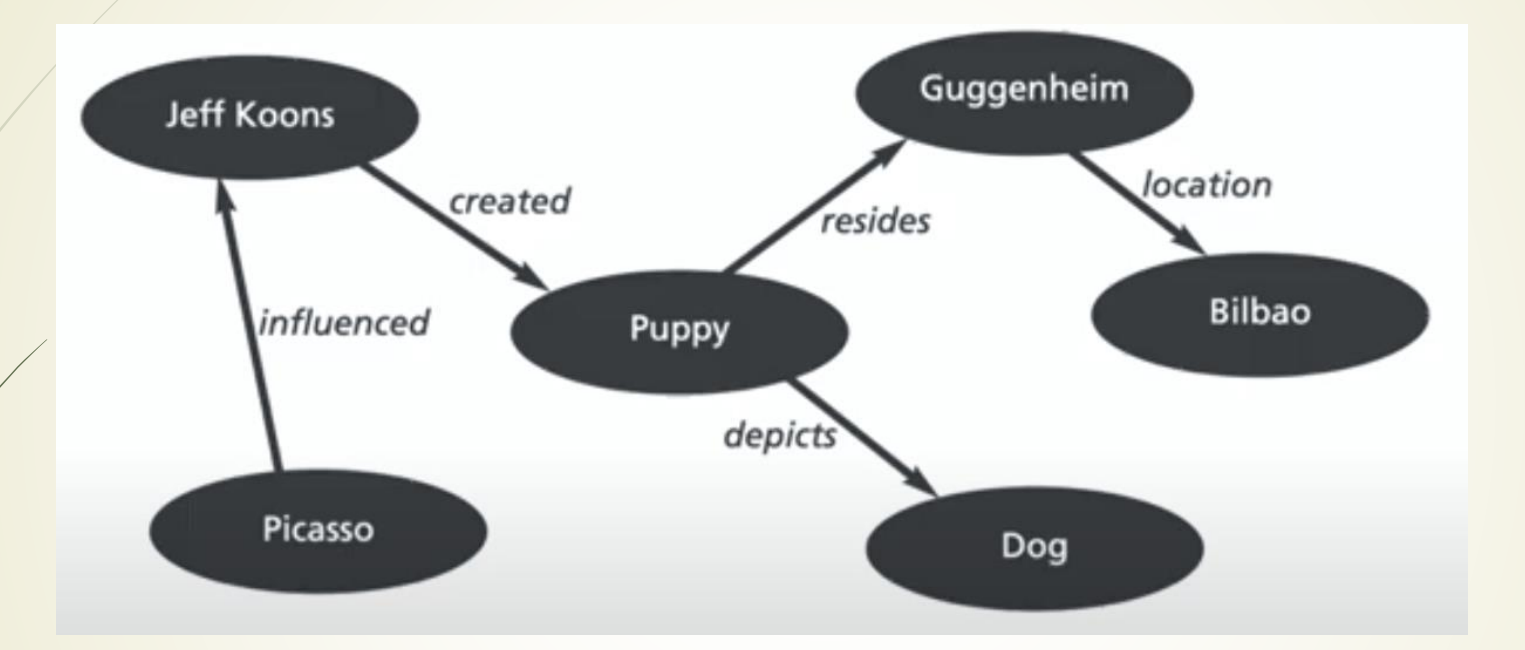

- **TED - [https://www.youtube.com/watch?v=OM6XIICm\\_qo](https://www.youtube.com/watch?v=OM6XIICm_qo) , Tim Berners-Lee**
- **[https://www.youtube.com/watch?v=qg8e01\\_kFTo](https://www.youtube.com/watch?v=qg8e01_kFTo) , Semantic Web**
- <https://www.youtube.com/watch?v=S4ie65FpaN4> , Web 3.0

# Prve Web App u Web 3.0

**Meta**

- Facebook se preimenovao u "Meta" jer želi da razume ponašanje ljudi.
- Ako mogu da razumeju ljudsko ponašanje, onda mogu da stvore "Metaverz " imaginarni svet uz korišćenje VR i AR tehnologije.
- Avatarima se omogućava da se druže, komuniciraju i kreću slobodno bez ograničenja.
- **Siri**
	- Poseduje ugrađene funkcije glasovne kontrole da obavlja zadatke kao što su telefonski pozivi, zakazivanje sastanaka i pretraživanje interneta.
	- Obavlja fokusirane pretrage Interneta, zakazivanje sastanaka i slično.
	- Virtuelni asistenti (Amazonov Alexa, Cortana, ...) nastavljaju da se razvijaju i postaju interaktivniji.
- **Brave Browser**, **Wolfram Alpha**, ...

# Semantika u HTML 4/HTML 5

- HTML 4 poseduje samo **DVA ATRIBUTA** za **SEMANTIČKI OPIS** HTML elemenata, a to su Vama već dobro poznati atributi: "**id**" i "**class**".
- Atribut "**id**" je **JEDINSTVENI IDENTIFIKATOR**, koji svojom vrednošću može dodatno da opiše značaj elementa kome je dodeljen, dakle, poseduje **SEMANTIČKU VREDNOST**.
- Atribut "**class**" **NIJE** jedinstven identifikator, ali obezbeđuje da se **VIŠE KLASA** mogu primeniti ng JEDAN HTML element. Pogledajte sledeći primer:

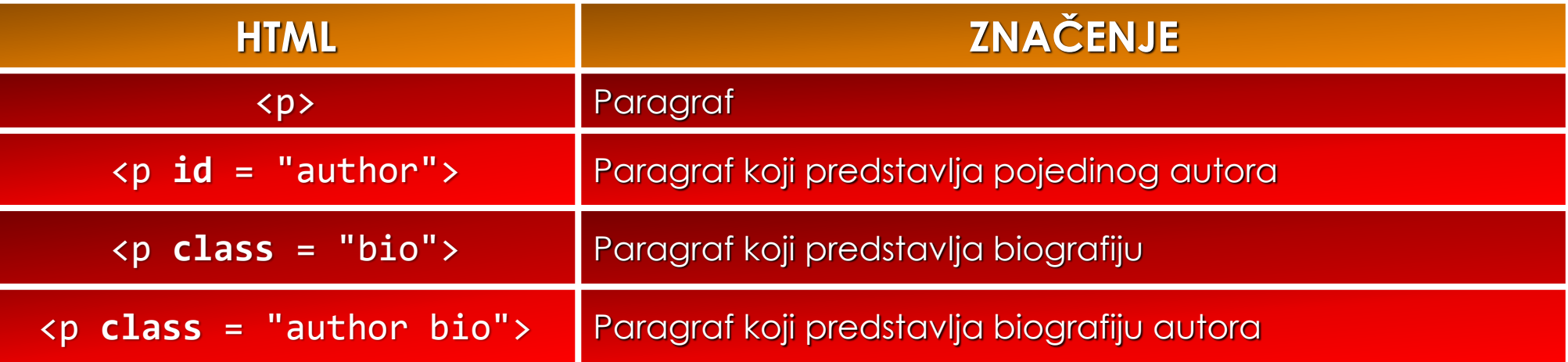

## Istraživanje: najčešće vrednosti atributa **class** i **id**

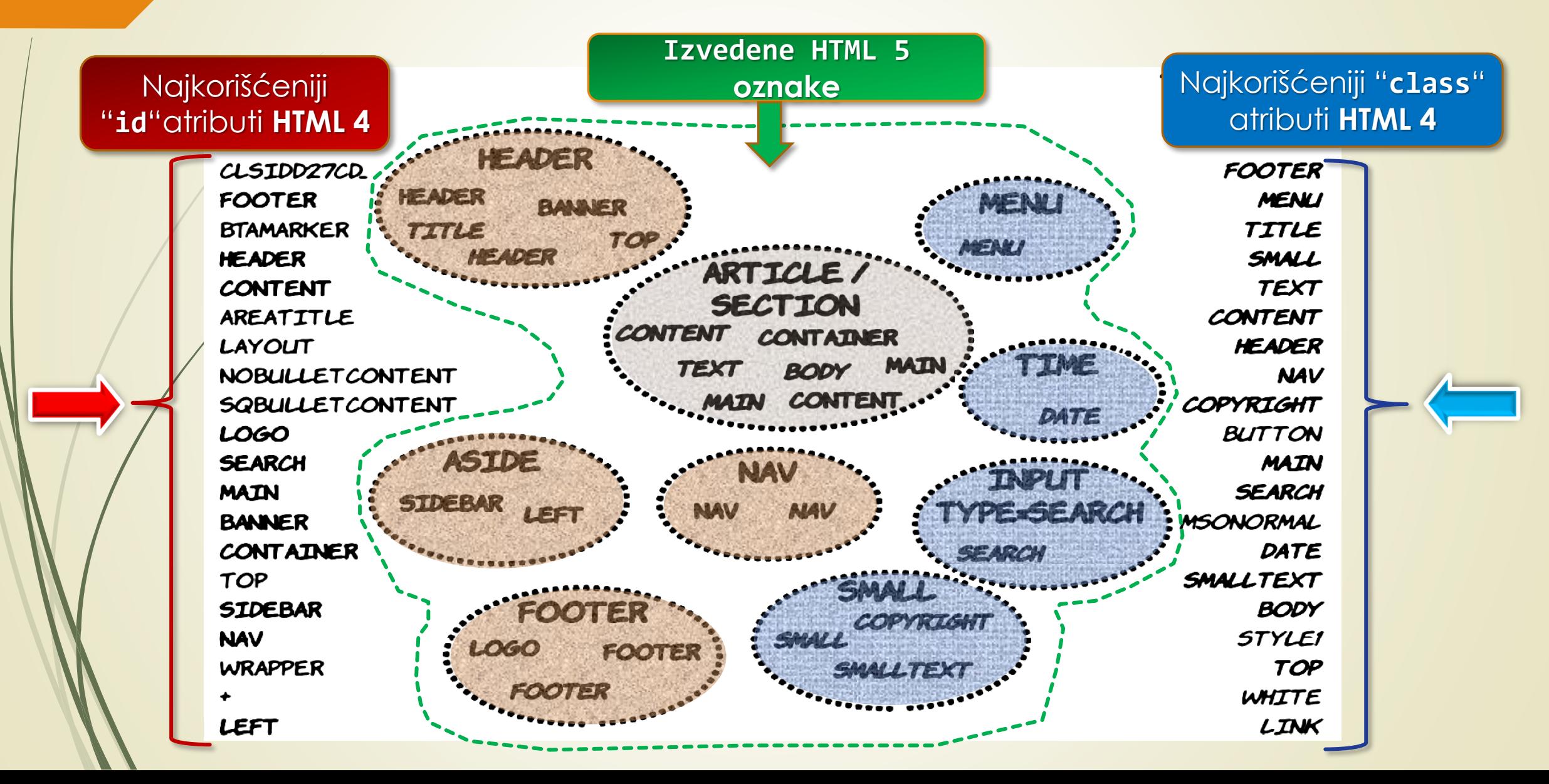

# Nove HTML 5 oznake sekcija

- **HTML 5** dodaje dva nova elementa za **DEFINISANJE STRUKTURE** Web stranice **- STRUKTURNE OZNAKE** <u>**ssection>** i **sarticle>**.</u>
- Oznaka **<section>** se koristi za **TEMATSKO GRUPISANJE** sadržaja.
- Oznaka **<article>** je dizajnirana za distribuciju i **PONOVNO KORIŠĆENJE**.
- HTML elementi koji se koriste za **IMPLICITNO STRUKTUIRANJE** dokumenata su: **<header>** i **<hgroup>**.
- Oznaka **<header>** se obično locira na vrh Web dokumenta, i sadrži **GLAVNO ZAGLAVLJE DOKUMENTA** i vrlo često **NAVIGACIJU** sa prozorom za pretraživanje sajta.
- HTML oznaka **<hgroup>** se koristi pri postojanju **PODNASLOVA**.
- Ove oznake su značajne za algoritme koji **GENERIŠU SADRŽAJE** Web stranica.
- Iako se sličnan efekt može postići i u HTML 4, nove oznake **STANDARDIZUJU** ovaj posao (**Wikipedija** je dobar primer).<sup></sup> | <sub></sub> | <sub> | <small></small> | <code></code> | <pre></pre> | {{untatil}}

<ref></ref> | <ref name="" /> | {{reflist|}} | {{efn|name=|}} | {{notelist|}} | <includeonly></includeonly>

# HTML 5: Semantičke oznake sekcija (1)

HTML 5 element **caside>** se koristi za prikaz tekstova koji NISU DIREKTNO VEZANI za sam tekući tekst, ali pomažu njegovom indirektnom razumevanju. Obično se u ovim elementima prikazuju definicije, istorijski razvoj, navigacija ...

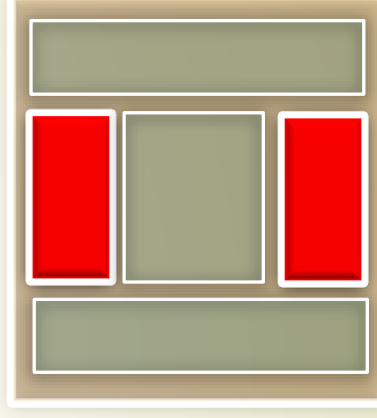

- HTML 5 element **<nav>** se koristi za navigaciju na sajtu.
- Mogu se koristiti VIŠE NAV OZNAKA na Web stranici.
- Obično se u zaglavlju dokumenta smašta **GLAVNI**  NAVIGACIONI MENI, dok se u **<aside>** elementu smeštaju **LOKALNI** menii.

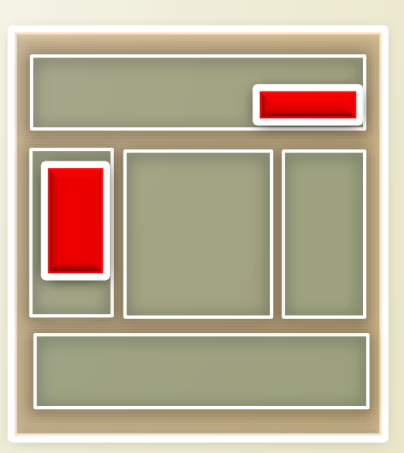

# HTML 5: Semantičke oznake sekcija (2)

- HTML oznaka **<footer>** se generalno stavlja na kraj HTML dokumenta, sekcije ili artikla.
- Kao i **<header>** oznaka najčešće sadrži metainformacije (detalji o autoru, uslovi korišćenja ili linkove ka drugim sadržajima.
- Može sadržavati **<section>** elemente.
- HTML element **<small>** se nalazi u **<footer>** ili **<aside>** elementima (sadrži zakonske regulative, štampanje, ...).
- Nije namenjen da načini tekst manjim!
- Stilovi za prikaz se mogu slobodno koristiti.

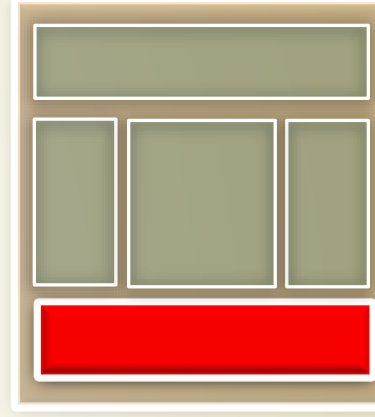

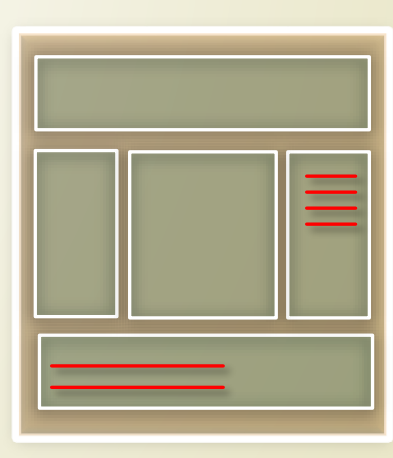

# Sve semantičke oznake sekcija u HTML 5

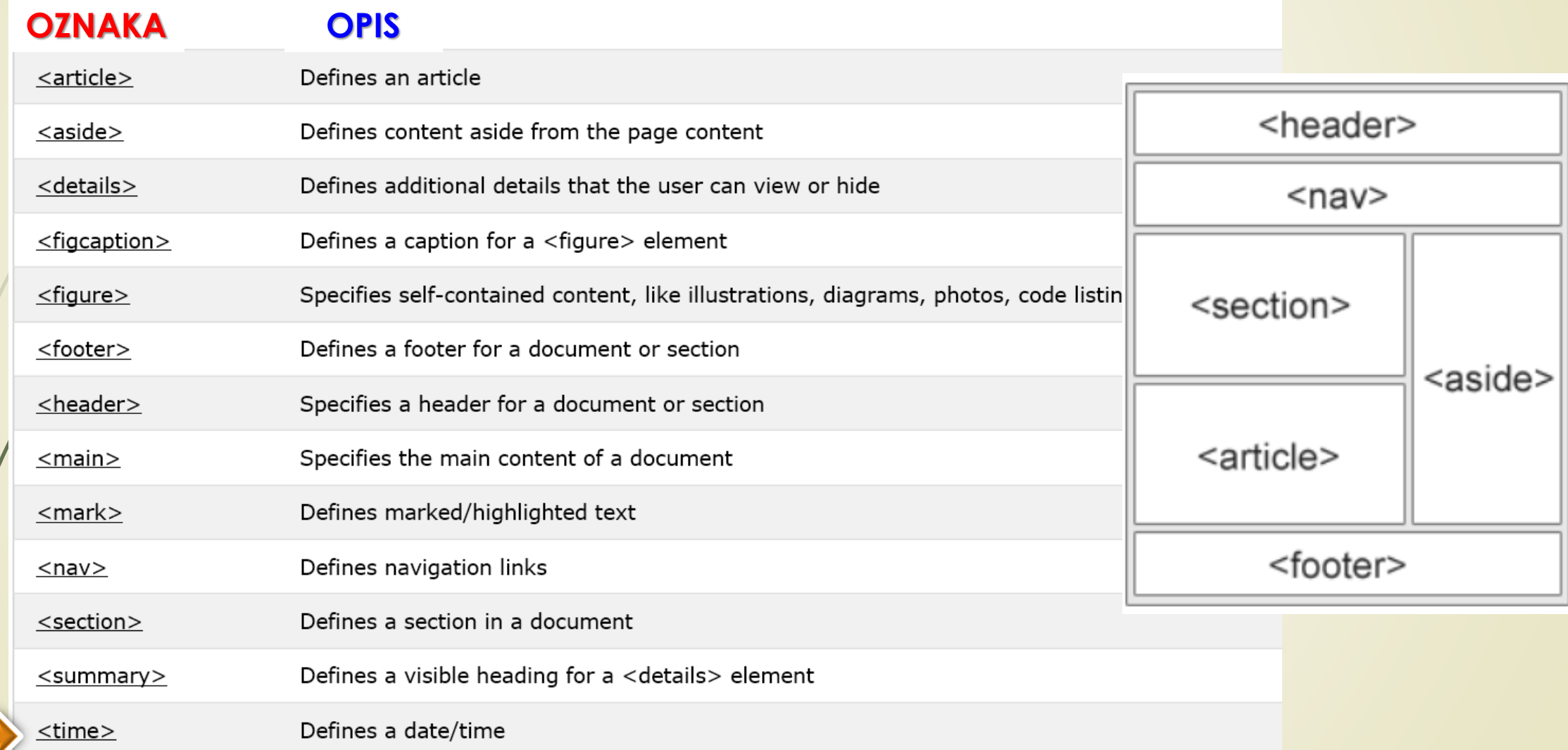

# Grafičke aplikacije i Java

- Za razvoj visokokvalitetnih aplikacija za Web neophodno je obezbediti upravljanje **MULTIMEDIJALNIM SADRŽAJIMA** (grafičkim elementima i zvukom) ili pristup **UDALJENIM PODACIMA**.
- Sobzirom na to da HTML **NIJE IMAO ADEKVATNU PODRŠKU** za ove potrebe**,** u prošlosti je iskorišćen programski jezik **JAVA** i njegova **PLATFORMSKA NEZAVISNOST**.
- Na programskom jeziku Java, **APLIKACIJE** za Web se nazivaju **APLETI** (engl. *applet*).
- Upotrebom HTML oznaka **<applet>**, **<object>** ili **<embed>**, programski kod **JAVA APLET**–a se integriše – postavlja na Web stranicu.
- Postupak **POSTAVLJANJA APPLETA** na Web stranicu je **SLIČAN** POSTAVLJANJU SLIKE na Web stranicu korišćenjem oznake **<img>**.

# Platformska nezavisnost i Bajt-kod (1)

- Kada Web čitač naiđe na oznaku **<applet>**, **<object>** ili **<embed>** na HTML stranici, on će sa servera **1.) PREUZETI** i 2.) IZVRŠITI programsi kod aplet-a.
- Glavna osobina Java apleta je **PLATFORMSKA NEZAVISNOST**, odnosno, sposobnost da se **JEDAN TE ISTI** aplet jednako dobro izvršava i na **Windows** i na **Linux**- platformama.
- Kako obezbediti **PLATFORMSKA NEZAVISNOST**? Osnove slede u nastavku.
- Dakle, kako bi se postigla platformska nezavisnost, **APLETI ne sadrže** programski kod **SPECIFIČAN ZA PROCESORE**, već **GENERIČKI SKUP NAREDBI** (u **\*.class** fajlu) koji se naziva - **BAJT-KOD** (ili među-kod).

# Platformska nezavisnost i Bajt-kod (2)

- **PO PREUZIMANJU APLETA**, generički **BAJT-KOD** se **PREVODI U KOD ODREDIŠNOG CPU**-a (ovaj princip je obezbedio platformsku nezavisnost).
- Korišćenje **BAJT-KODA**, koji je **ISTI** za **SVE PLATFORME**, obezbeđuje podršku **RAZLIČITIM** sistemskim platformama.
- **WEB ČITAČ** mora da **PREVEDE PROGRAMSKI MEĐU-KOD APLETA** u **PROGRAMSKI KOD**  specifičan za korisnički procesor **SVAKI PUT** kada se aplikacija pokrene, što izaziva **KAŠNJENJE** u pokretanju programa.
- Kôd koji čitač Weba generiše je **MANJE KVALITETAN** nego onaj koji generiše kompajler programskog jezika!
- Međutim, programeri su spremni da plate ovu cenu zarad izvršavanja **ISTOG KODA** na **RAZLIČITIM** platformama!

# Javina virtuelna mašina - JVM

- **JAVA APLETI** se **IZVRŠAVAJU SPORIJE** nego programi napisani (i kompajlirani) specijalizovanim programskim jezikom za određeni procesor.
- Svaki put kada korisnik potražuje aplet, čitač **MORA DA GA PREUZME**.
- Za razliku od **ActveX** Web aplikacija, apleti se **SVAKI PUT** MORAJU PREUZETI sa servera!
- Java apleti se **POKREĆU** i **IZVRŠAVAJU** samo u okviru čitača!
- Ovaj koncept **ELIMINIŠE UTICAJ VIRUSA** i krađe podataka.
- Java apleti **NE MOGU** da pristupe resursima koji se nalaze na korisnikovom disku.
- **POSEBAN SOFTVER** (ugrađen u sam Web čitač) koji ima zadatak DA IZVRŠAVA APLETE naziva se **JAVINA VIRTUELNA MAŠINA** - **JVM** .

# Preuzimanje i izvršavanje **apleta**

![](_page_40_Figure_1.jpeg)

# Ugrađivanje i izvršavanje apleta

- Kada browser naiđe na oznaku **<applet>** ili **<object>** u HTML kodu, predaje aplet Javinoj virtuelnoj mašini (JVM), koja ga:
	- **1. Preuzima**,
	- **2. Prevodi** bajt-kod u kod specifičan za ciljni procesor i
	- **3. Izvršava** aplet.
- Da bi se ugradio aplet na Web stranicu, koristi se početna i završna (zastarela) oznaka za aplet **<applet> ... </applet>**.
	- Unutar oznake **<applet>**, koristi se atribut "**code**" kako bi se zadalo **IME DATOTEKE** Java apleta
	- Primer Sun (sada Oracle-ovog) apleta za analogni časovnik:

```
<applet code = "JavaClock.class" width = "150" height
                = "150" ></applet>
```
![](_page_41_Picture_9.jpeg)

# \*Java Web Start (1)

- **JAVA WEB START** (ili JavaWS, JAWS) je **NOVI RADNI OKVIR** za pokretanje Java aplikacija **DIREKTNO** u **WEB PRETRAŽIVAČU** (bez potrebe za dodatkom engl. *plugin*).
- Ključne prednosti ove tehnologije su **JEDNOSTAVNOST AŽURIRANJA** globalno distribuiranih aplikacija kao i veća **KONTROLA DODELJIVANJA MEMORIJE** u JVM-u.
- Za razliku od Java appleta, **JAVA WEB START** aplikacije se **NE PRIKAZUJU** unutar Web čitača.
- **JAVA WEB START** aplikacije se podrazumevano izvršavaju **U ISTOM BEZBEDNOM OKRUŽENJU**  (*sandbox*"-u) kao i apleti uz minorna proširenja koja se odnose na učitavanje i pamćenje datoteka koje su EKSPLICITNO SELEKTOVANE OD STARNE KORISNIKA.
- Samo **BEZBEDNO POTPISANE APLIKACIJE** se mogu konfigurisati da imaju dodatne dozvole.

# \*Java Web Start (2)

- **JAVA WEB START** aplikacije imaju **PREDNOST NAD APLETIMA** jer rešavaju mnoge probleme vezane za KOMPATIBILNOST SA **JAVINIM DODACIMA** i različitim JVM verzijama.
- Za razliku od apleta, Web Start programi **NISU INTEGRALNI DEO WEB STRANICE** oni su **NEZAVISNI PROGRAMI** koji se izvršavaju u zasebnom okviru.
- **WEB START** tehnologijom se čak **mogu pokrenuti** nemodifikovani apleti zapakovani u **.jar**  datoteke, pisanjem odgovarajuće **.JNLP** (engl. *Java Network Launching Protocol*) datoteke.
- **JNLP** datoteka predstavlja **XML** zapis koji OPISUJE **ZAHTEVE ZA APLIKACIJU**, definiše se **LOKACIJA** koda, **PARAMETRE** i dodatne **DOZVOLE** (ako ih ima).
- **WEB ČITAČ** preuzima **.JNLP** datoteku, otvara je pomoću **Web Start** alata i **PREUZIMA** sve potrebne **RESURSE** i **POKREĆE** aplikaciju.
- Takvi apleti se takođe izvršavaju u **ZASEBNOM OKVIRU**.
- Kao i apleti, **JAVA WEB START** tehnologija je **CROSS-PLATFORMSKA**.

# \*Primer **.jnlp** (XML) datoteke

```
<?xml version="1.0" encoding="UTF-8"?>
 <jnlp spec="1.0+" codebase="http://ultrastudio.org/upload" href="">
     <information>
                                                       INFORMACIJE
        <title>Launch applet with Web Start</title>
        <vendor>Foo Bar Inc.</vendor>
        <offline-allowed/>
      </information>
     <resources>
        <j2se version="1.5+" href="http://java.sun.com/products/autodl/j2se"/>
        <jar href="Ray-2.3-4ca60e46-0956-3f22-983c-e3ed986dfd03.jar" main="true" />
     </resources>
     <applet-desc name="Ray diagram applet" main-class="raydiagramsapplet.Main" 
                                                                         width="300" height="200">
     </applet-desc>
  <update check="background"/>
 </jnlp>
```
# Multimedije - audio/video u HTML 5

- Za pojednostavljenje postavljanja **MULTIMEDIJALNOG SADRŽAJA** u HTML 5 su dodate **DVE**  nove oznake: **<audio> </audio>** i **<video> </video>**.
- Ovo ima za posledicu da u HTML 5 **NISU POTREBNI DODATNI PROGRAMI** (kao u prethodnom primeru), čime on postaje **NEZAVISAN** od tehnologija drugih proizviđača.

![](_page_45_Figure_3.jpeg)